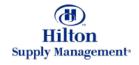

# Chapter 2 - Shopping

**Process Overview** 

Note: To advance from slide to slide press your **Page Down** key Or the right button on your mouse

#### **Different Options**

There are multiple ways for products to end up in a Requisition or a Purchase Order

- 1. via the Shopping Cart
- 2. via the Order Guide
- 3. directly from the Search Catalog

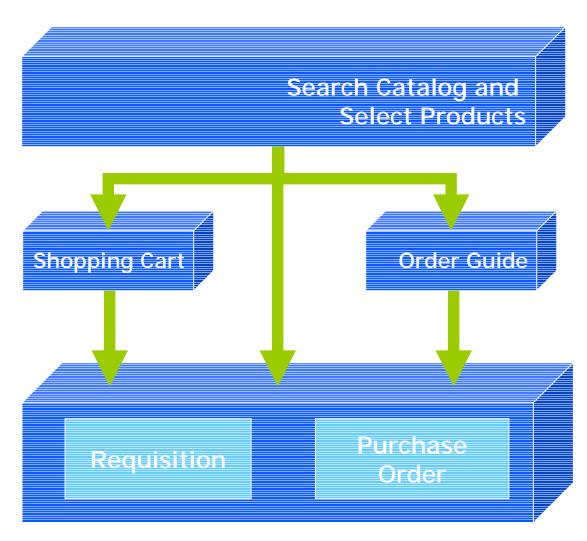

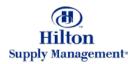

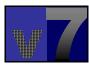

#### **Catalog Search**

- Global Searches (search for)
  - Products
  - Categories
  - Suppliers
- Drill Down the Catalog Structure
- · Search within a Catalog
- Search for Suppliers
- Selecting Products
- Enter Non-Catalog Items
- Add a New Supplier

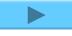

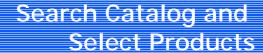

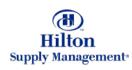

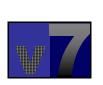

# **Shopping Cart Moving Products** into your Shopping Cart Purchasing from the Shopping Cart Shopping Cart

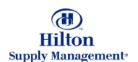

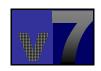

#### **Order Guide**

- The Order Guide Tab
- Creating Order Guides
- Moving Products into an Order Guide
- Purchasing from your Order Guide
- Other Functionality

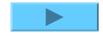

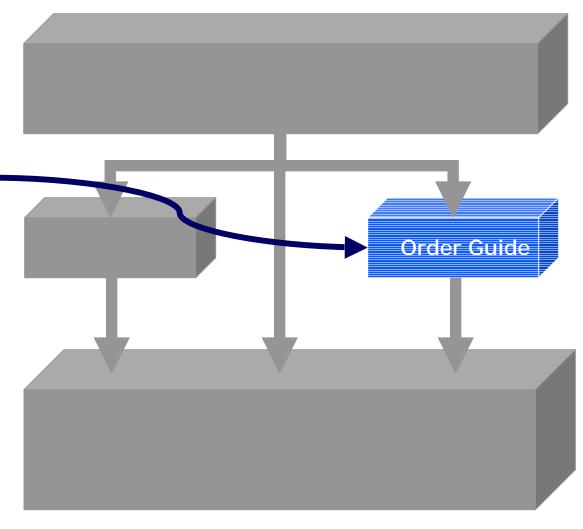

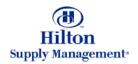

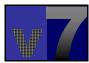

# Creating and Adding to PO's from Shopping

- PO's from Cart, Order Guide or a Product Search
- Creating a New PO
- Adding to an Existing PO

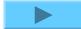

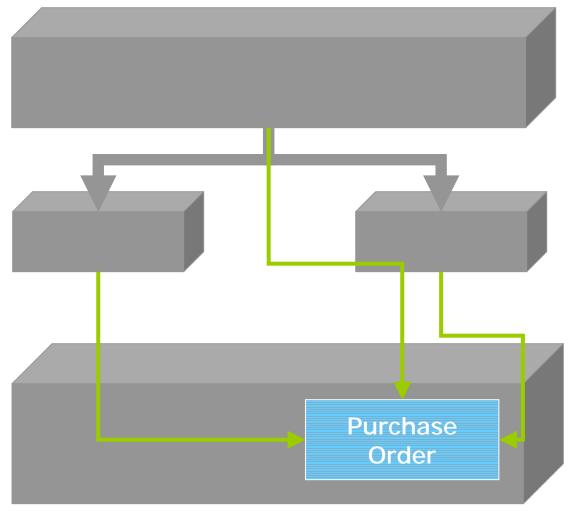

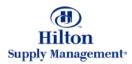

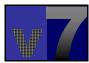

# Creating and Adding to REQ's from Shopping

- REQ's from Cart, Order Guide or a Product Search
- Creating a New REQ
- Adding to an Existing REQ

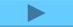

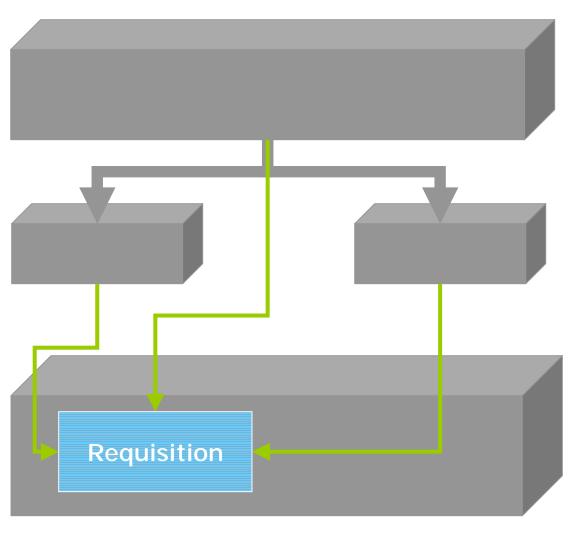

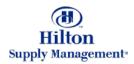

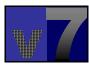

Click on the play button to launch the corresponding tutorial

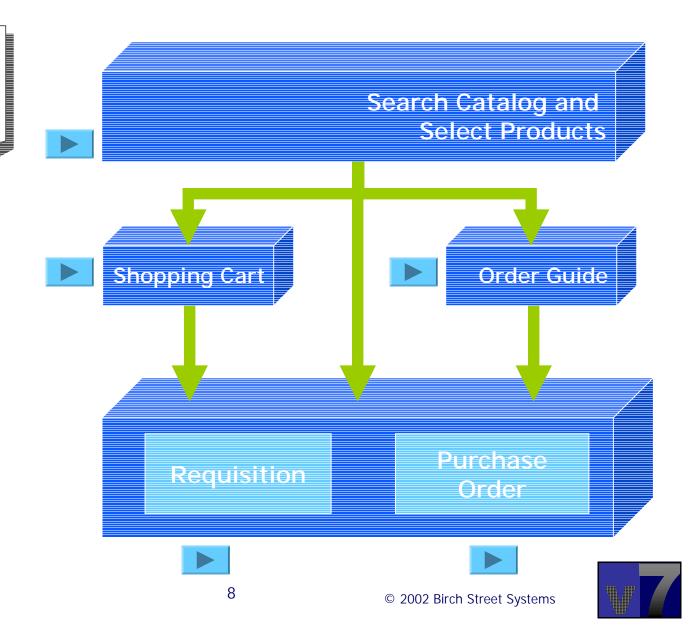

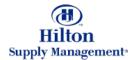